# INTERFEJS RENAULT DEKODER TOOL **INSTRUKCJA OBSŁUGI**

#### **1. BEZPIECZEŃSTWO PRACY**

Przed pierwszym uruchomieniem urządzenia należy uważnie przeczytać instrukcję obsługi.

- 1. Urządzenie przeznaczone jest do wykorzystania jedynie w pomieszczeniach zamkniętych
- 2. W przypadku nieprawidłowego działania lub stwierdzenia widocznego uszkodzenia nie wolno korzystać z urządzenia. W takim przypadku należy zwrócić się do firmy Viaken
- 3. Nie wolno zanurzać urządzenia ani przewodów w wodzie lub innych płynach.
- 4. W przypadku gdy przewody połączeniowe zostały uszkodzone , nie wolno korzystać z urządzenia.
- 5. Mając na uwadze Państwa bezpieczeństwo zalecamy używać do podłączenia jedynie kabli naszej produkcji (każdy producent może mieć inny standard wyprowadzeń)
- 6. Diagnostyka pojazdu może być prowadzona wyłącznie przez przeszkolony personel.
- 7. Urządzeni można podłączać do pojazdu wyłącznie poprzez dedykowane do tego celu gniazdo diagnostyczne.
- 8. Niedopuszczalne jest dokonywanie żadnych zmian w instalacji elektryczne pojazdu oraz w elektronice urządzenia.
- 9. Podłączanie urządzenia do złącza diagnostycznego pojazdu należy wykonywać tylko przy wyłączonym zapłonie.
- 10. Urządzenia w wersji z interfejsem szeregowym RS232 należy podłączać do komputera tylko przy wyłączonym komputerze. Nie można stosować adapterów USB/RS232.
- 11. Producent nie ponosi odpowiedzialności za skutki nieodpowiedniego korzystania lub nieprawidłowej obsługi.

KOREKTA LICZNIKA W CELU PODNIESIENIA WARTOŚCI POJAZDU JEST NIELEGALNA, NOWY WŁAŚCICIEL POWINIEN ZOSTAC O TYM FAKCIE POINFORMOWANY.

#### **2.SPECYFIKACJA TECHNICZNA**

#### **2.1 WYMAGANIA SPRZ***Ę***TOWE**

Wymagania sprzętowe:

- 1. komputer klasy PC ( laptop , stacjonarny )
- 2. procesor klasy Pentium lub lepszy
- 3. Karta graficzna pracująca w rozdzielczości 640 x 480
- 4. Wolne sprzętowe złącze RS232 (port com), **nie można stosować adapterów USB/RS232**
- 5. 10 MB wolnego miejsca na dysku.
- 6. Wymagania programowe
- 7. System operacyjny Windows

#### **2.2 DANE TECHNICZNE**

Wymiary 115mm x 55m x 23mm Masa netto 150 do 300 g ( w zależności od wersji ) Zakres temperatur podczas eksploatacji od 5°C do 40°C Zakres temperatur podczas składowania od -20°C do 60°C **Napięcie zasilania od 12,5V do 15V (zasilanie ze złącza diagnostycznego)**

#### **3. OBSŁUGA URZ***Ą***DZENIA**

**Obsługiwane sterowniki:**

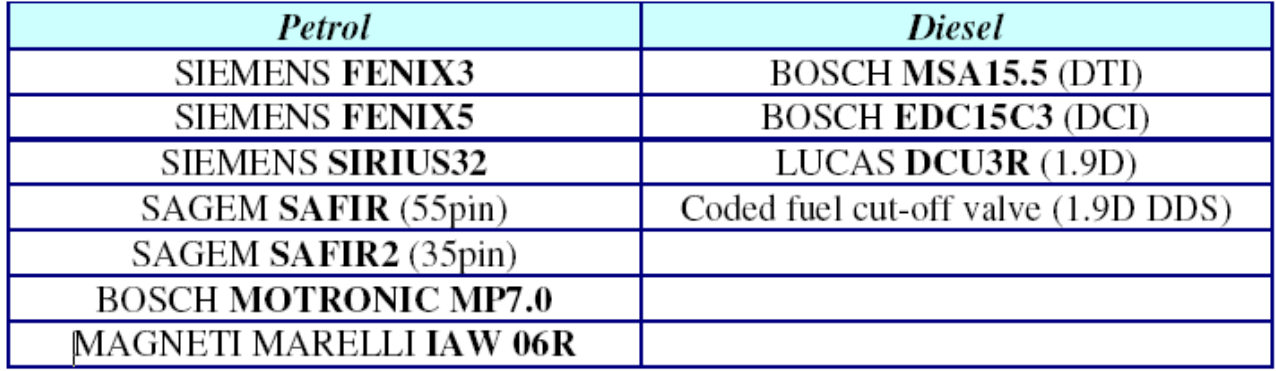

**Większość sterowników omówionych w tej instrukcji działa bez immobilizera po zdekodowaniu.**

**Niektóre sterowniki nie mogą działać bez kodu immobilizera zapisanego w pamięci:**

- **Niektóre FENIX5 Laguna / SAFRANE 2.0l 16V,**
- **Wszystkie SIRIUS32 z wyjątkiem kangoo 1.4l 16V,**
- **LUCAS DCU3R,**
- **Bosch MSA15.5 i EDC15C3**

**Oznacza to że po procedurze dekodowania w/w sterowników musimy zastosować emulator immobilizera aby uruchomić silnik**

#### **4. Wyprowadzenia interfejsu:**

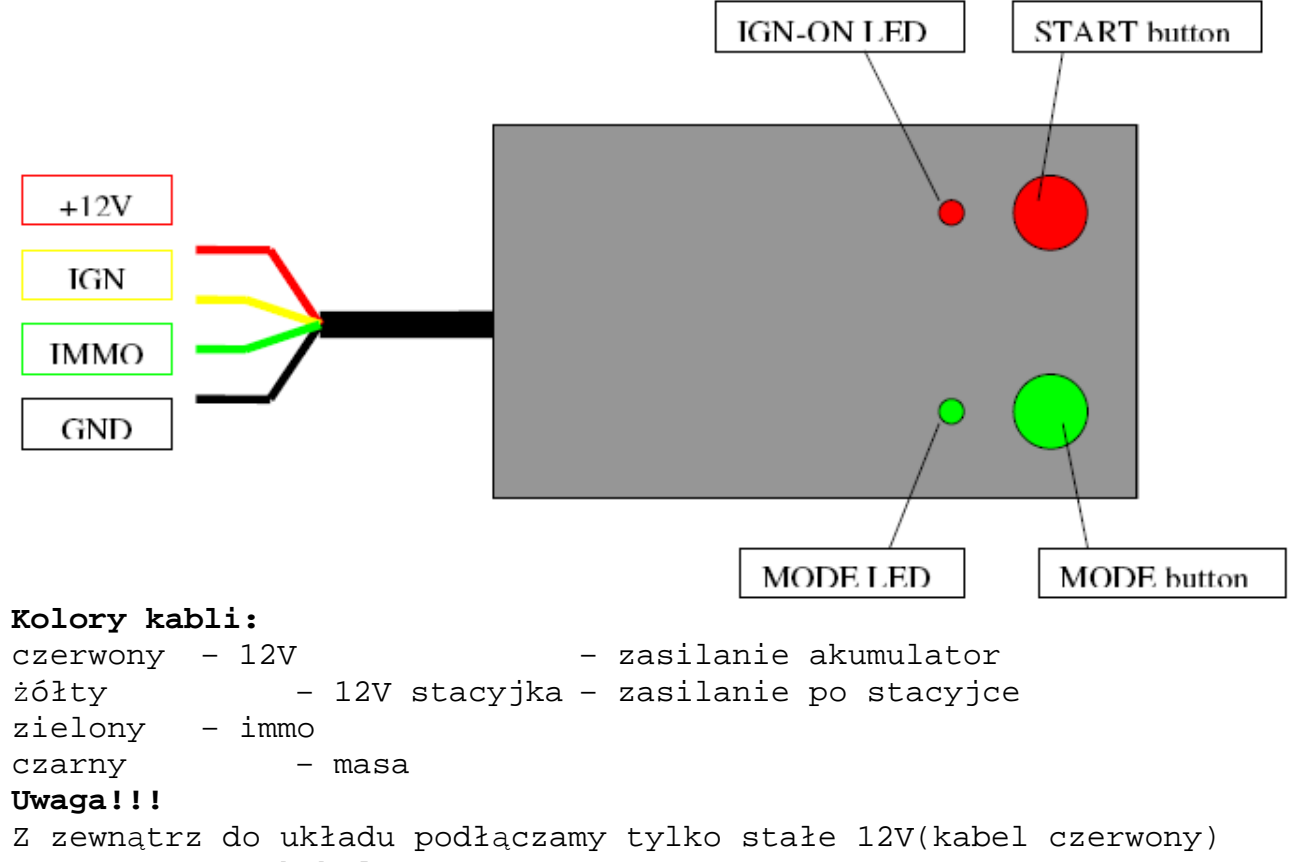

oraz GND masa(kabel czarny)

12V po stacyjce do sterownika podaje sam decoder.

#### **Przyciski:**

Przycisk obok zielonej diody służy do wyboru trybu pracy, są dostępne następujące tryby:

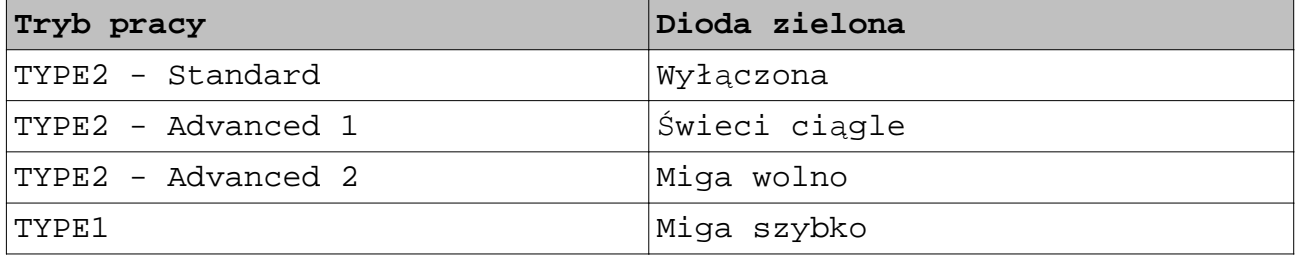

Przycisk obok diody czerwonej służy do rozpoczęcia dekodowania (start).

W samochodach Renault stosowano 3 typy immobilizerów: TYPE1, TYPE2, TYPE3. Kasownik obsługuje **tylko TYPE1 oraz TYPE2** (te sterowniki maja komunikacje po linii K), nie obsługuje TYPE3 ponieważ ten sterownik ma komunikacje po CAN.

#### **Typy immo w samochodach RENAULT:**

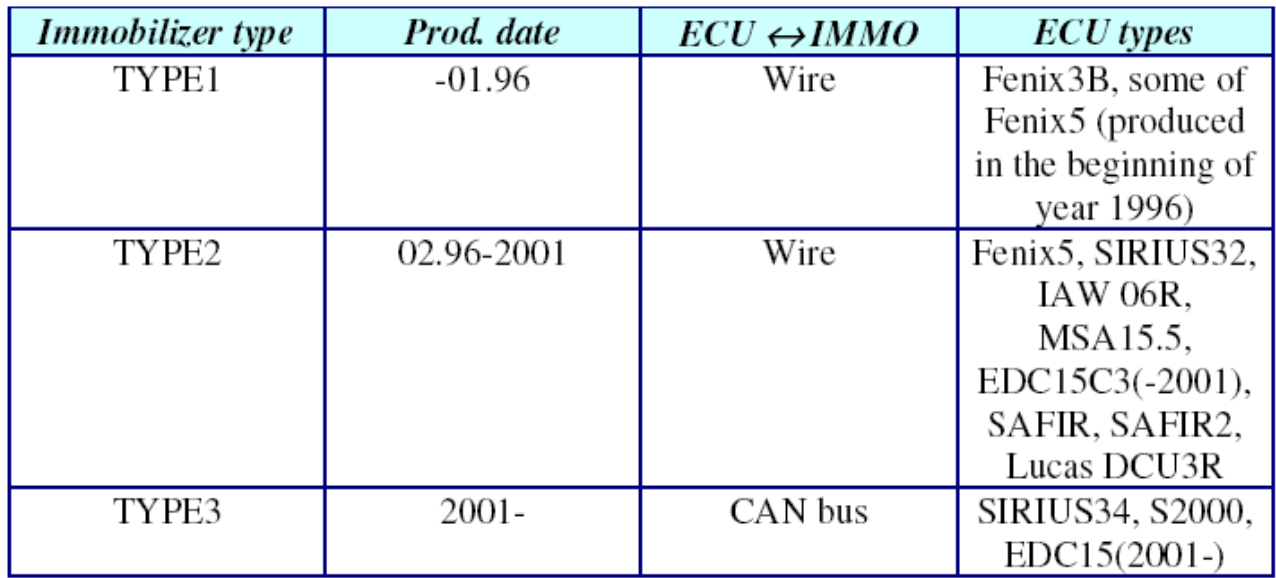

TYPE1 oraz TYPE2 łatwo poznać po podłączeniu sterownika na stole razem z lampką MIL, po podłączeniu zasilania po stacyjce do sterownika TYPE2 lampka mil świeci około 2s, a później zaczyna migać, TYPE1 miga od raz po podłączeniu zasilania po stacyjce.

#### **Dekodowanie sterowników TYPE2.**

- 1. Podłączyć sterownik na stole wg. schematu zamieszczonego poniżej.
- 2. Wybrać tryb pracy przyciskiem obok zielonej diody (standard, advanced1, advanced2)
- 3. wcisnąć przycisk start (obok czerwonej diody)
- 4. czas dekodowania to:
	- standard około 1h 50min
	- advanced1- około 4h
	- advanced2 około 5h

po zdekodowaniu immo sterownik jest w stanie jak nowy z salony, czyli automatycznie zaadaptuje się (przepisze kod ze sterownika immo) po włączeniu zapłonu (oczywiście po podłączeniu do samochodu). Większość sterowników umożliwia prace także bez podłączenia przewodu od immo.

#### **Dekodowanie sterowników TYPE1.**

1. Podłączyć sterownik na stole wg. schematu zamieszczonego poniżej.

- 2. Wybrać tryb pracy TYPE1 (dioda zielona miga szybko).
- 3. Wcisnąć przycisk start (obok czerwonej diody)

4. Dekodowanie polega na odczycie ilość mrugnięć lampki MIL (po podaniu napięcia po stacyjce)

5. Zdekodować ilość mrugnięć na kod PIN za pomocą programu IMMO1.exe.

**Dla przykładu jeżeli będzie 89 mrugnięć kod będzie wynosił 2232**

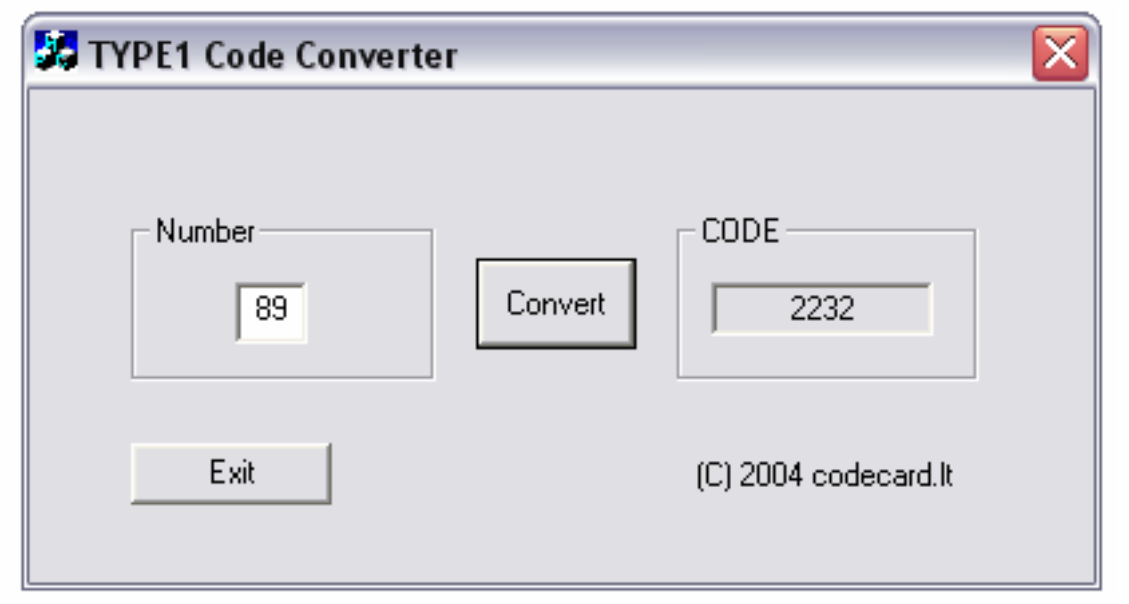

Po tej procedurze ECU jeszcze nie jest zdekodowane, będziesz znał kod zabezpieczający

Liczba znaków musi mieścić się w przedziale 1-255,

Wsadź ECU do samochodu i włącz zapłon na ON Kontrolka wtrysku zacznie szybko migać 1. Wciśnij pedał gazu do oporu – kontrolka wtrysku powinna zgasnąć Aby wprowadzić kod należy użyć przycisku na końcu manetki do obsługi wycieraczek (przycisk jest nazywany ADAC) 2. Naciśnij przycisk tyle razy ile wynosi pierwsza cyfra naszego kodu (jak przycisk jest wciśnięty to kontrolka wtrysku się zapala) 3. Zwolnij pedał przyspieszenia – kontrolka wtrysku zacznie migać Powtórz kolejno kroki 1,2 i 3 aby wprowadzić kolejno trzy inne cyfry kodu Kiedy kod zostanie wprowadzony kontrolka wtrysku powinna się zaświecić bez przerwy na 2 sekundy a następnie zgaśnie. ECU nie jest już chronione przez immobilizer i jest gotowe aby zapisać nowy kod, jeśli kontrolka wtrysku miga oznacza to że wprowadzony kod jest nieprawidłowy, wyłącz zapłon, włącz ponownie i powtórz procedurę wprowadzania kodu. Trzy błędne próby wprowadzenia kodu blokują ECU na 15 minut (nie akceptuje wszelkich czynności podczas tej "kary") w takiej sytuacji włącz zapłon i odczekaj 15 minut.

Procedura wprowadzania kodu może być wykonywana bez samochodu oraz naciskania pedału przyspieszenia.

Naciśnięcie pedału może być symulowane przy pomocy potencjometru. A wprowadzanie kodu poprzez podłączony przycisk.

Poniżej przykładowy schemat

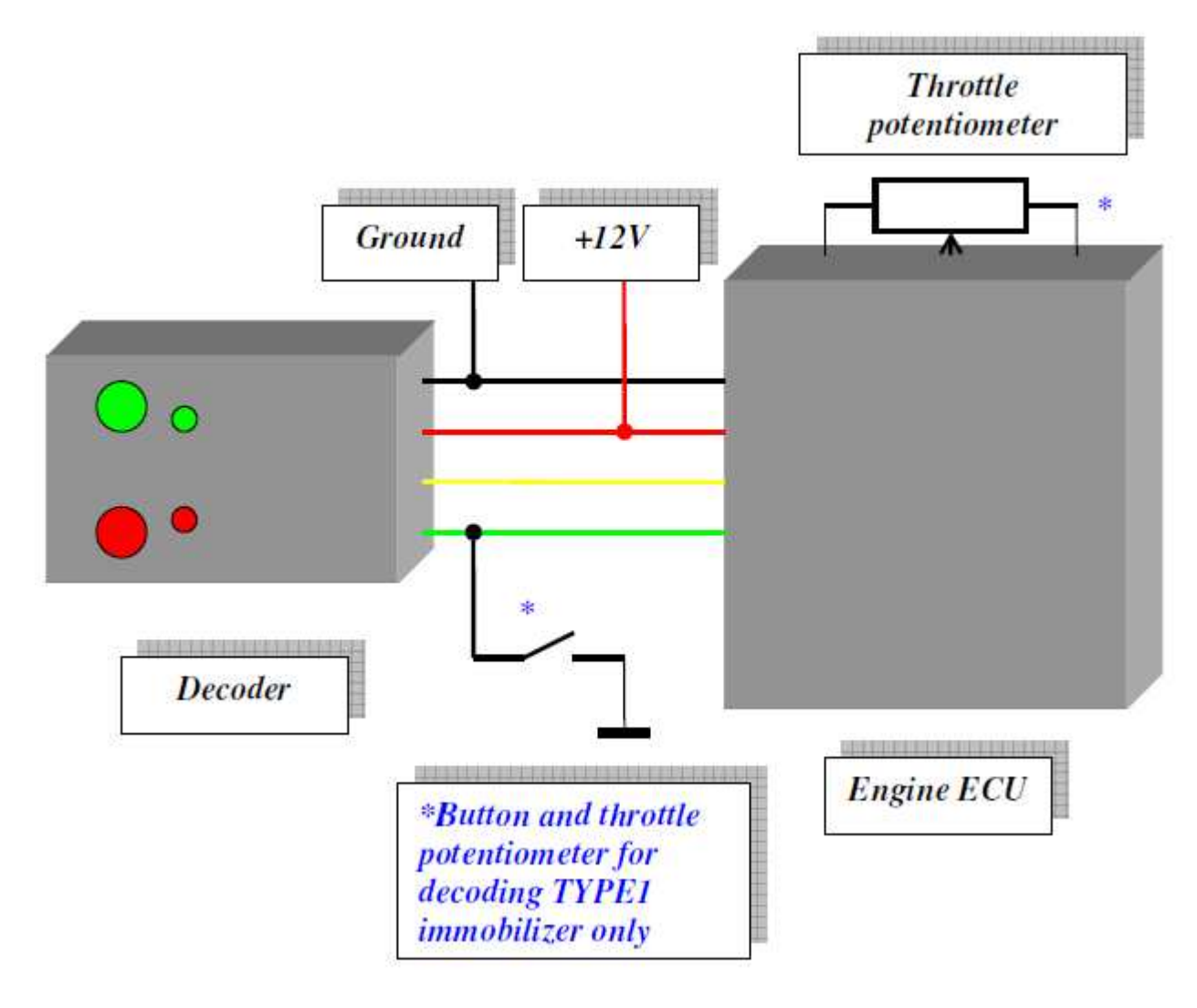

#### **Wyprowadzenia sterowników.**

Oznaczenia u*ż*ywane w opisie: Graund – MASA, GND +12V Before Ignition (30) – 12V z akumulatora +12V After Ignition (15) – 12V po zapłonie Fault lamp – lampka MIL Immobilizer line – immo Main relay control – cewka przekaźnika Feed from main relay – zasilanie załączane przez przekaźnik **Uwaga!!!** Z zewnątrz do układu podłączamy tylko stałe 12V(kabel czerwony) oraz GND masa(kabel czarny) 12V po stacyjce do sterownika podaje sam decoder.

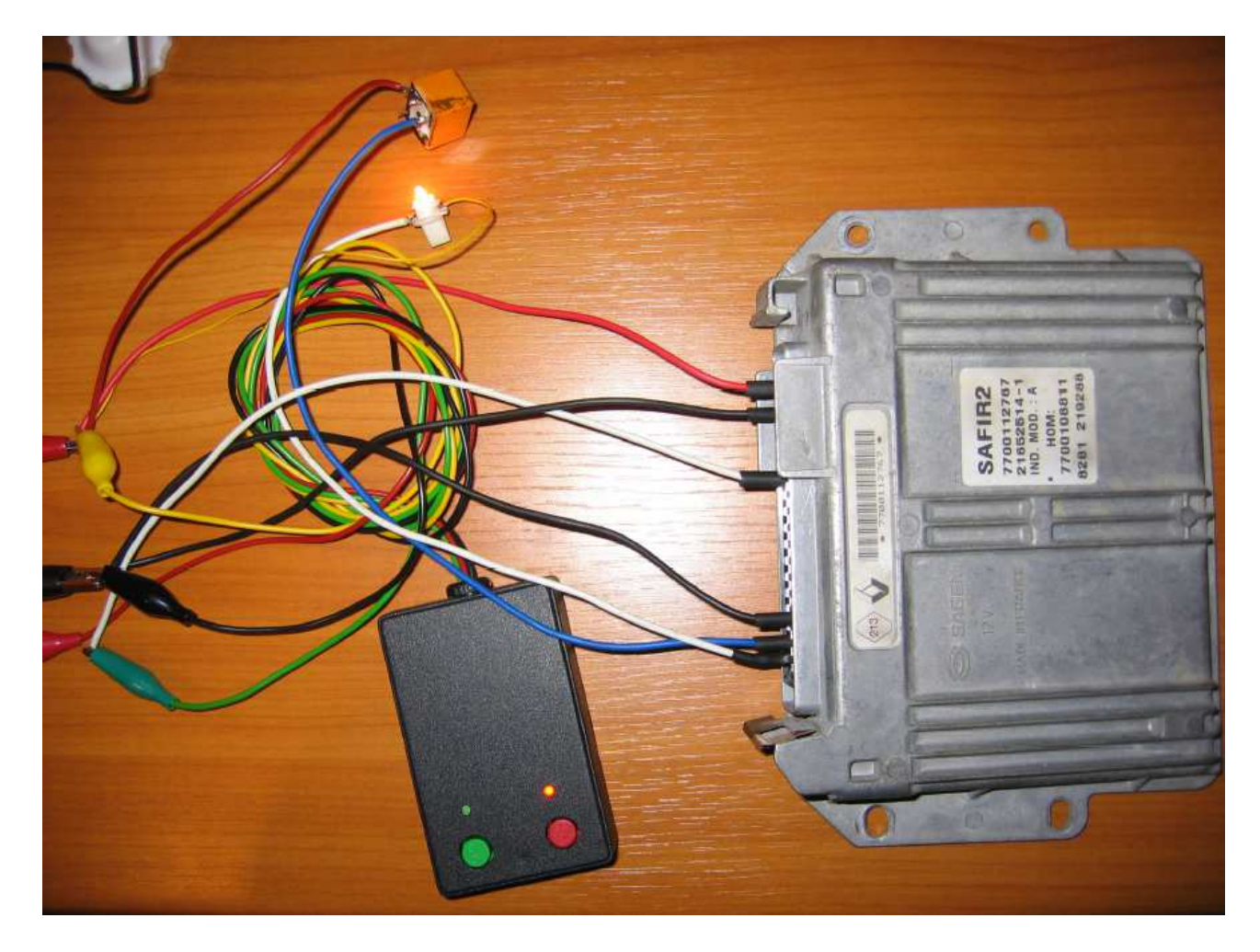

#### **Przykładowe połączenie sterownika:**

### 8. Siemens FENIX 3B.

ECU FENIX3b ze złączem 35pin. Występuje w LAGUNA, SAFRANE, R19, ESPACE, CLIO i innych do 1996r. Nie jest możliwe 1.41 '95-'96 Megane ponieważ jest tam immobilizer TYPE2

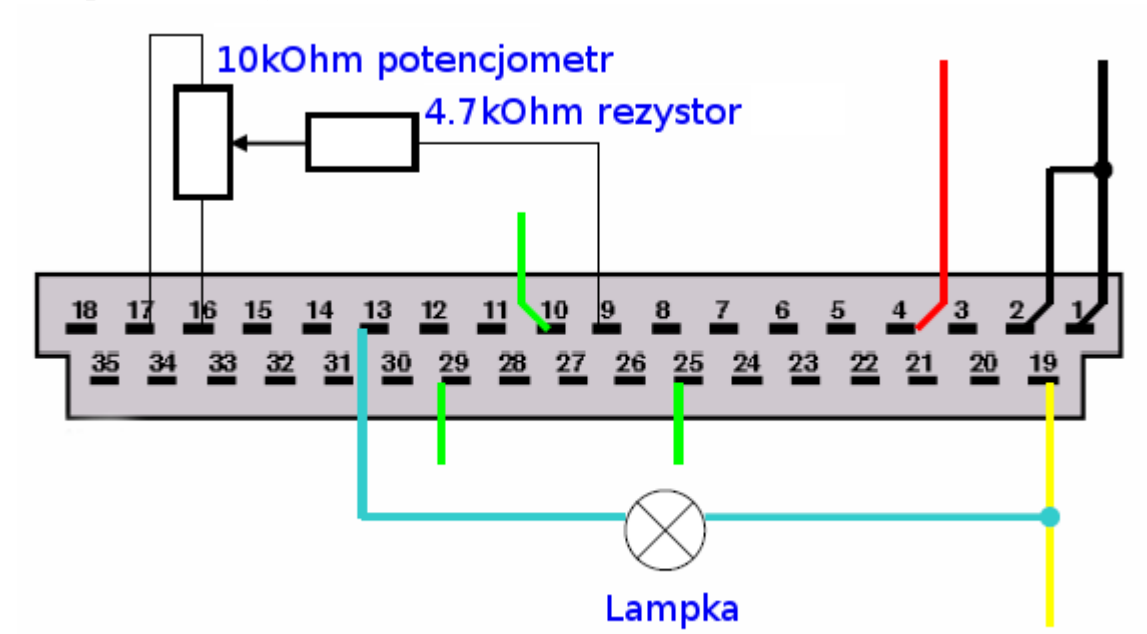

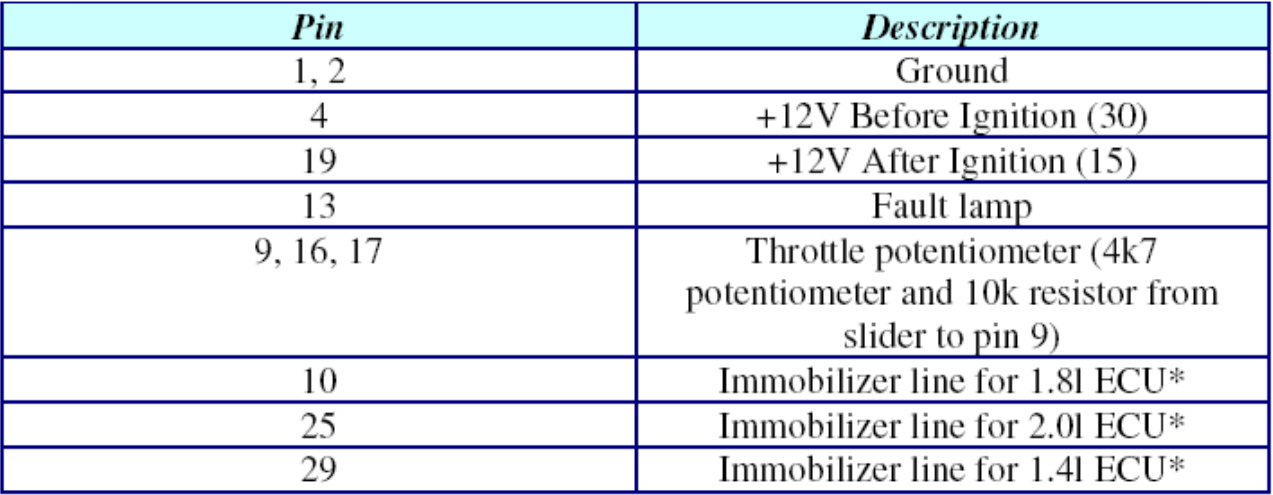

\* Zielony przewód Renult Decoding Tool podłączyć do pinu linii kodowej w sterowniku silnika

# **9. Siemens FENIX5 Siemens FENIX5 zagumowany od spodu ze złączem 55pin**

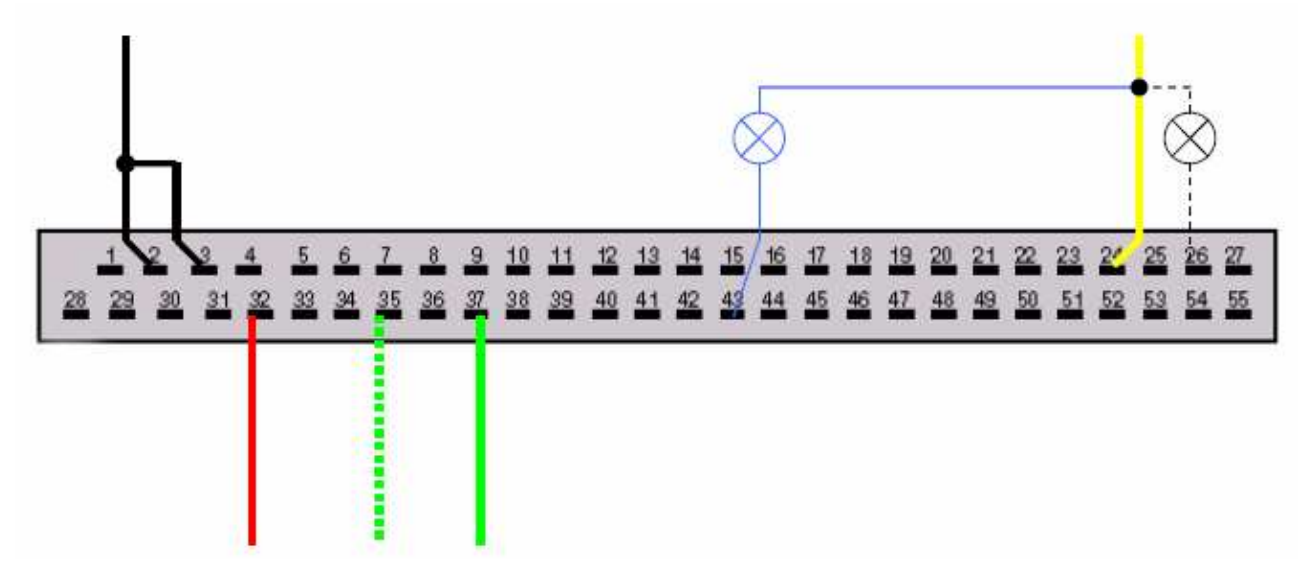

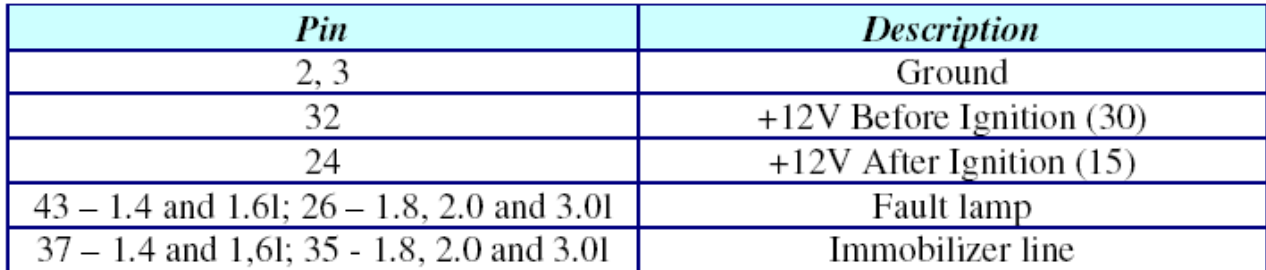

Wybierz tryb STANDARD

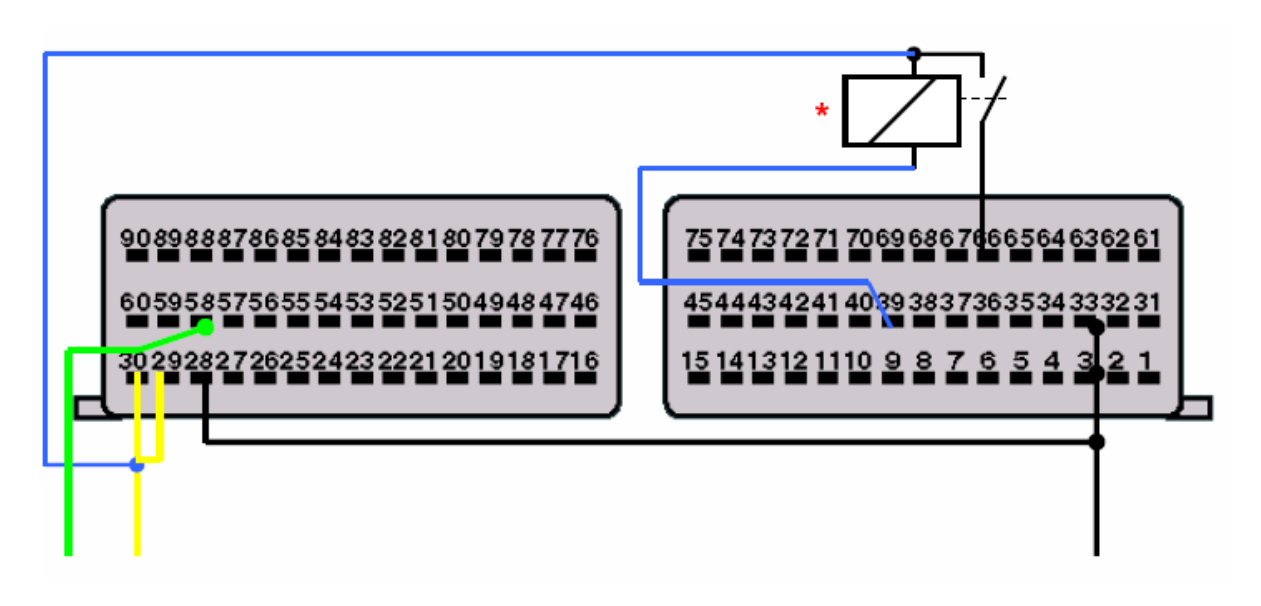

przekaźnik zwierny (np od świateł)  $\overline{\phantom{a}}$ 

| Pin       | <b>Description</b>         |
|-----------|----------------------------|
| 3, 28, 33 | Ground                     |
| 29.30     | $+12V$ After Ignition (15) |
| 39        | Main relay control         |
| 66        | Feed from main relay       |
| 58        | Immobilizer line           |

Wybierz tryb ADVANCED1

#### **11. Sagem SAFIR2**

**Zagumowany od spodu ze złączem 35pin**

**Należy podłączyć tylko trzy przewody do dekodera masa, linia kodowa i 12v po stacyjce. Czerwony z dekodera podłącz do stałego plusa, informacja o włączonym zapłonie jest przekazywana przez cewkę przekaźnika**

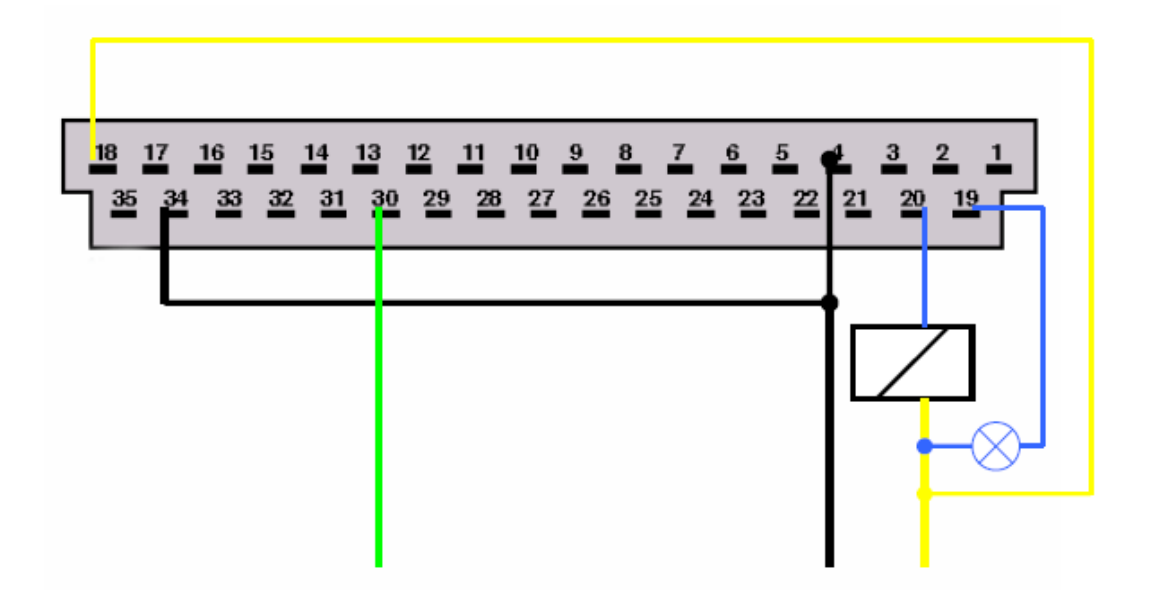

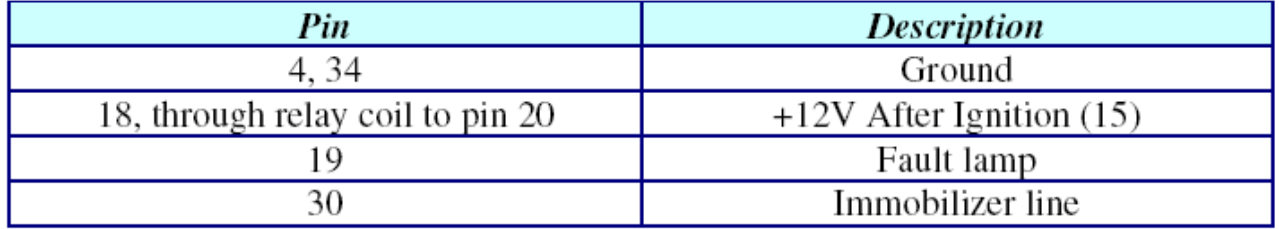

**W**ybierz tryb ADVANCED1

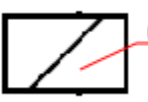

Cewka przekaźnika (wykorzystana sama cewka z przekaźnika, może być np. od świateł)

### **12. Sagem Safir 55pin**

**Należy podłączyć tylko trzy przewody do dekodera masa, linia kodowa i 12v po stacyjce. Czerwony z dekodera podłącz do stałego plusa, informacja o włączonym zapłonie jest przekazywana przez cewkę przekaźnika**

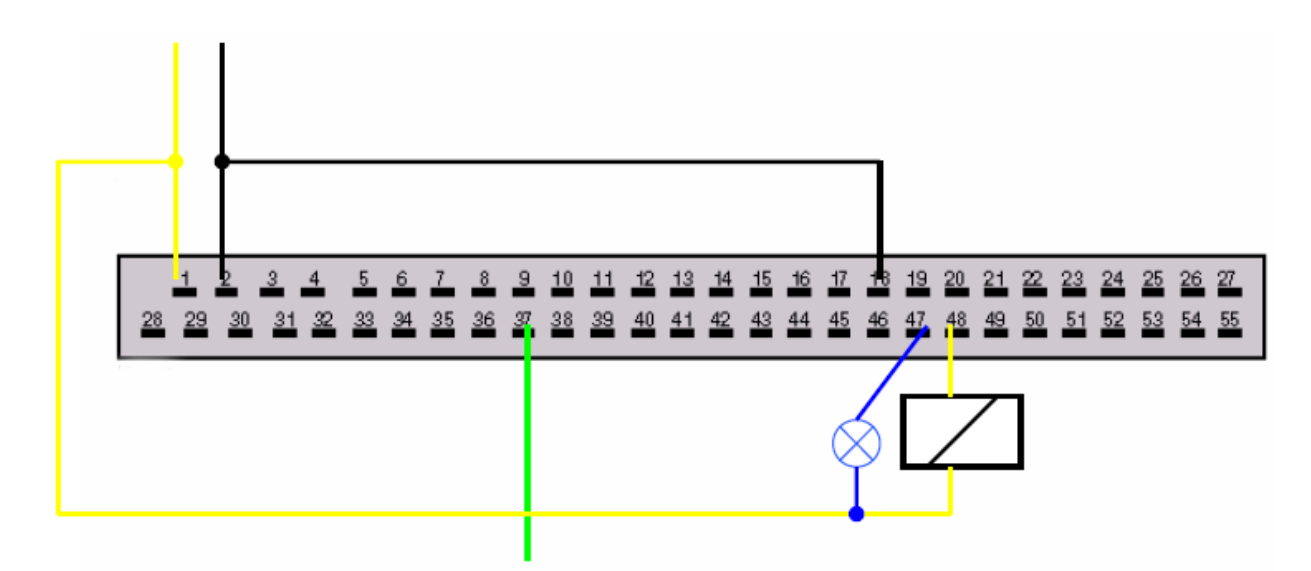

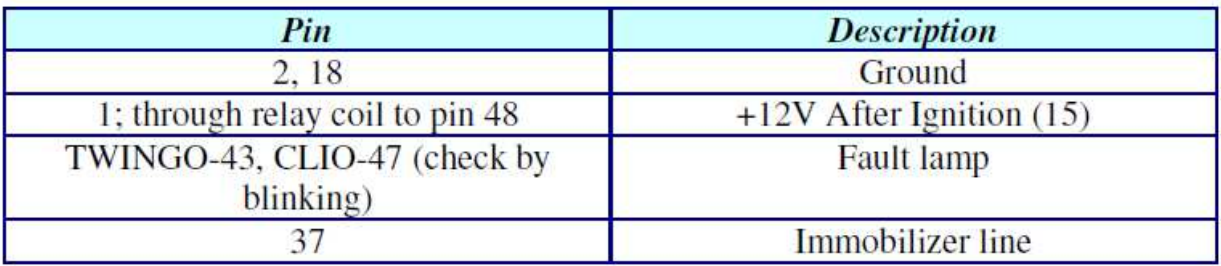

**Wybierz tryb ADVANCED1**

Cewka przekaźnika (wykorzystana sama cewka z przekaźnika, może być np. od świateł)

# 13. Magneti Marelli IAW 06R (Twingo 1.21 SPI)

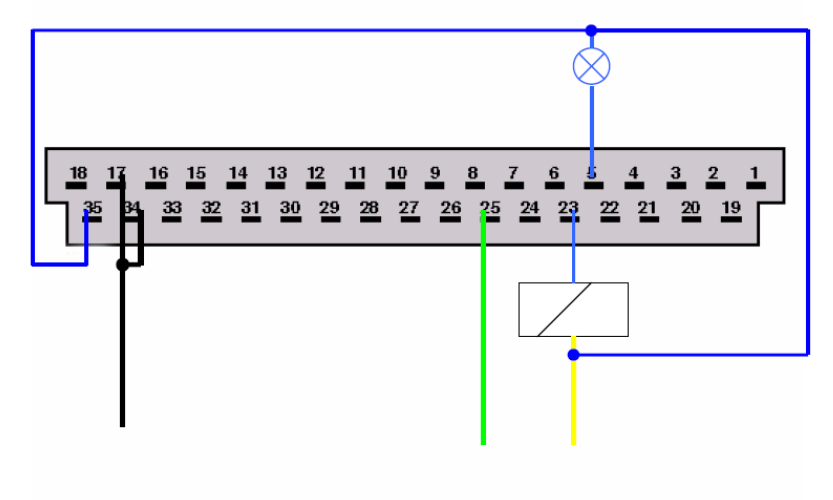

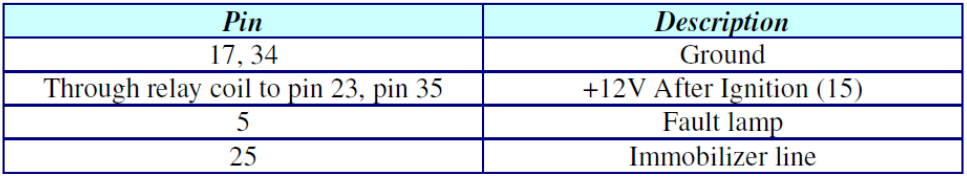

# Wybierz tryb ADVANCED2

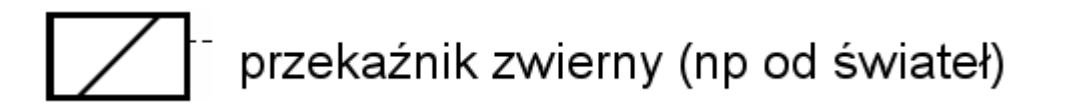

# **14. MAGNETI MARELLI IAW 8R.30 (R19, Clio)**

(Zobacz dział "Dekodowanie sterowników TYPE1" na początku instrukcji)

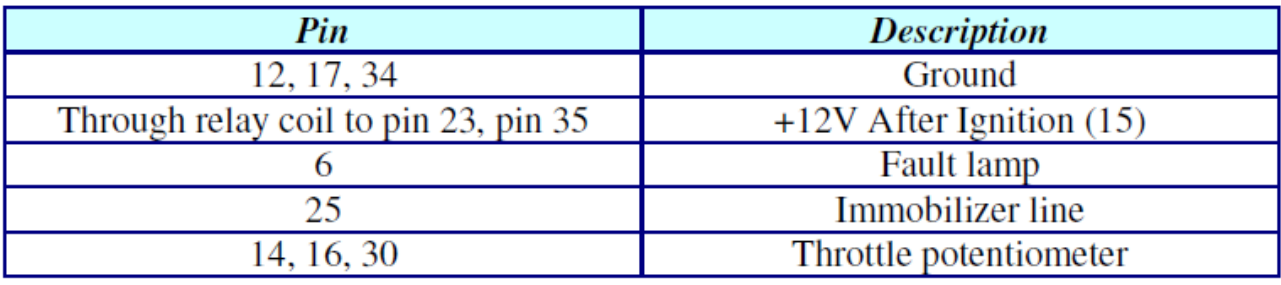

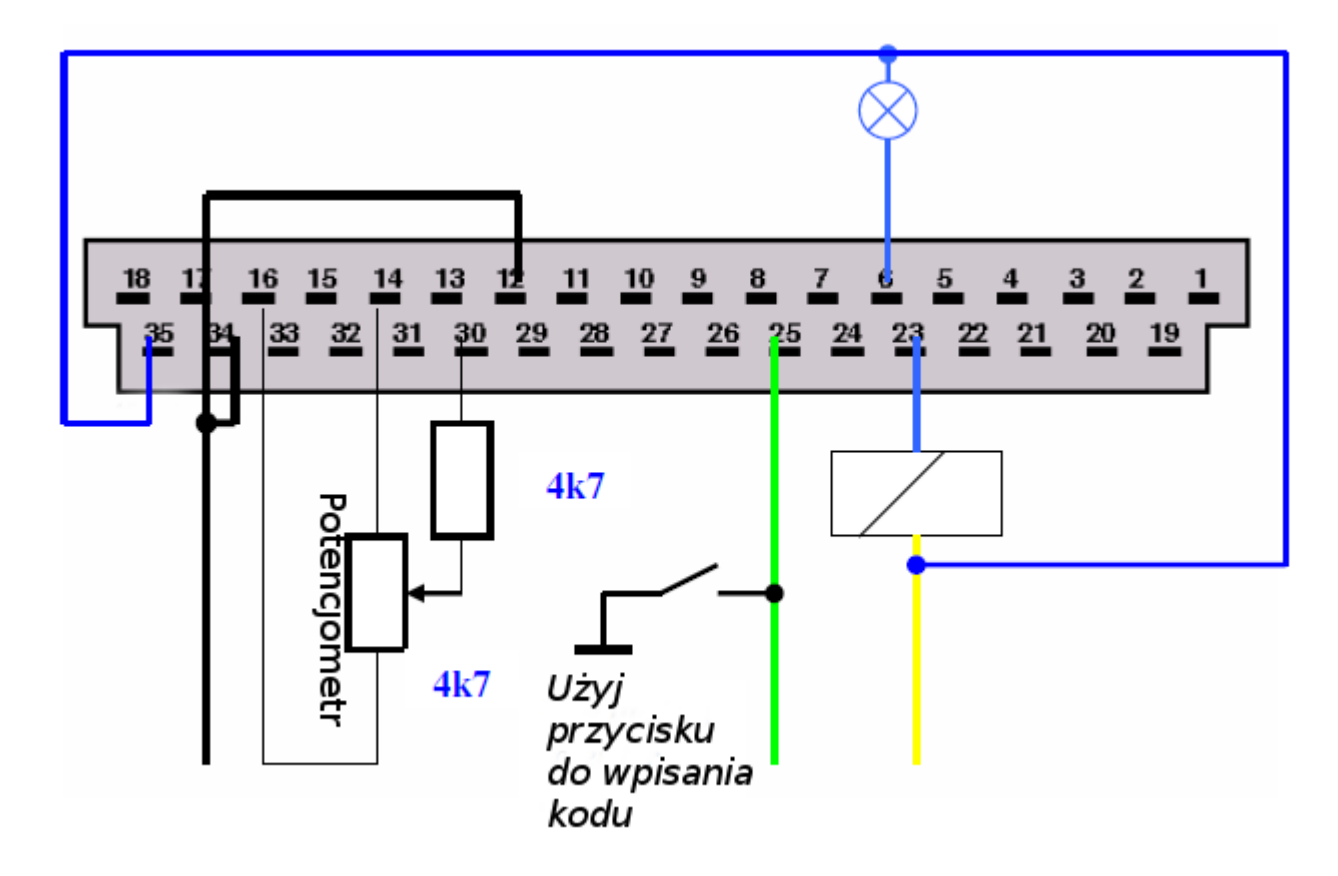

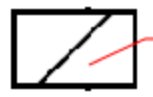

Cewka przekaźnika (wykorzystana sama cewka z przekaźnika, może być np. od świateł)

## **15. Bosch MOTRONIC MP 7.0 Występuje w silnikach 3.0l 24v**

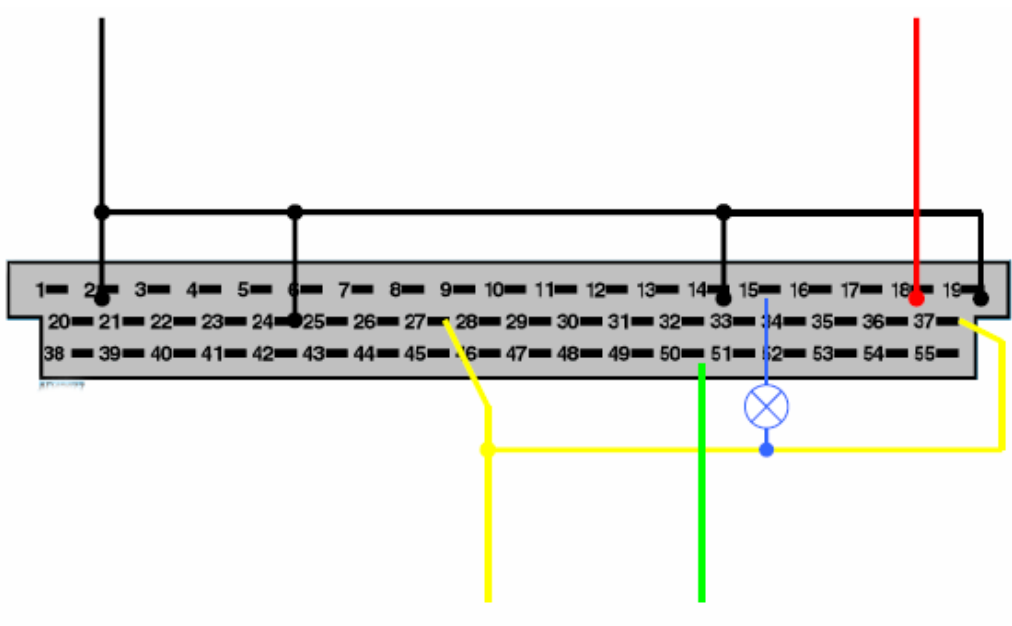

| Pin           | <b>Description</b>          |
|---------------|-----------------------------|
| 2, 14, 19, 24 | Ground                      |
| 18            | $+12V$ Before Ignition (30) |
| 27.37         | $+12V$ After Ignition (15)  |
|               | Fault lamp                  |
| 50            | Immobilizer line            |

Wybierz tryb ADVANCED1

## **16. Bosch MSA 15.5 Występuje w silnikach 1.9 TDI**

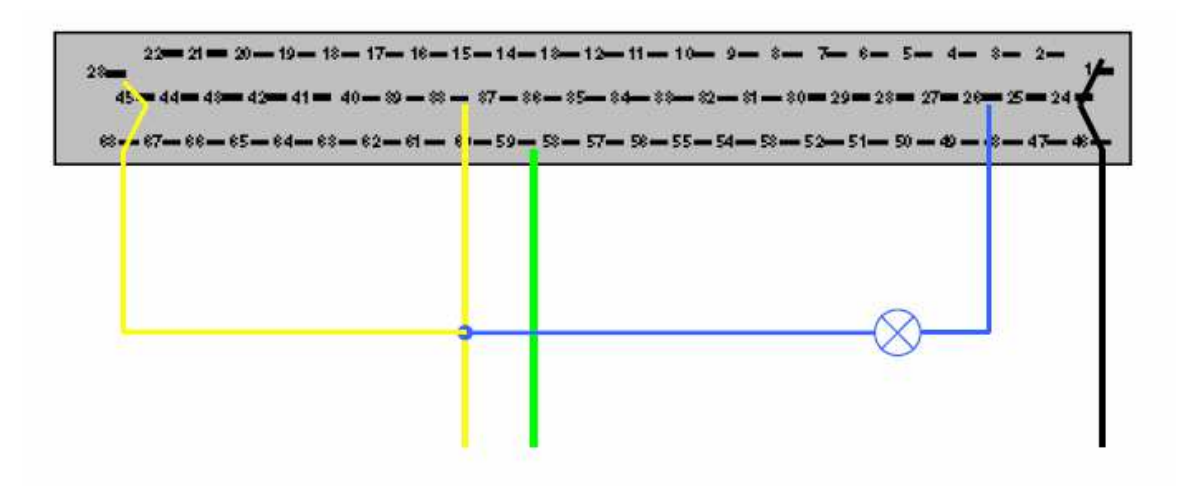

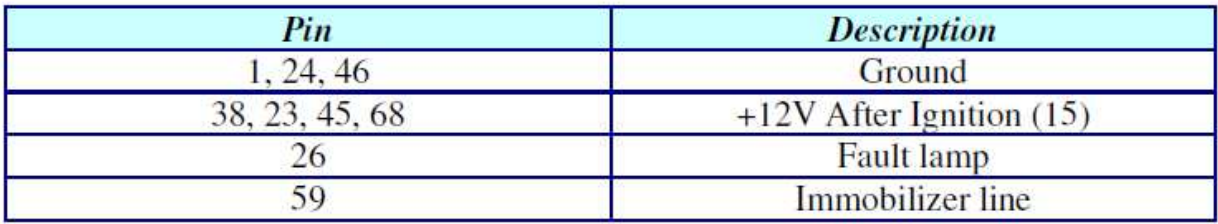

# **Wybierz tryb ADVANCED1**

#### **17. Pompa Lucas i Bosch**

**Odłącz od pompy wtyczkę z 3 przewodami i podłącz dekoder**

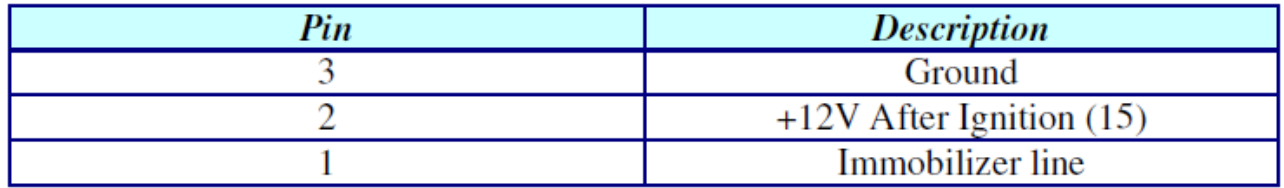

#### **Wybierz tryb ADVANCED2**

**Jeżeli po podłączeniu 12v zawór odcinający wewnątrz pompy uruchomi się na 1 sekundę a potem zostanie zwolniony oznacza to że jest zakodowany, jeżeli zostanie uruchomiony i się nie zwolni to znaczy że nie jest zakodowany.** 

**Może się nauczyć innego kodu.**

## **18.** LUCAS DCU3R (ClioII, Kangoo 1.9D)

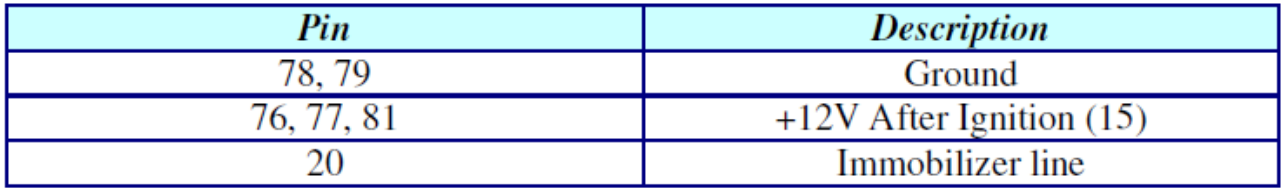

**Wybierz tryb ADVANCED2**

- **19. Bosch EDC15C3 ( 1.9DCI -> 2001) tylko do roku 2001**
- **Nie działa bez prawidłowego sygnału immobilizera, może być zastosowany emulator sygnału immo**

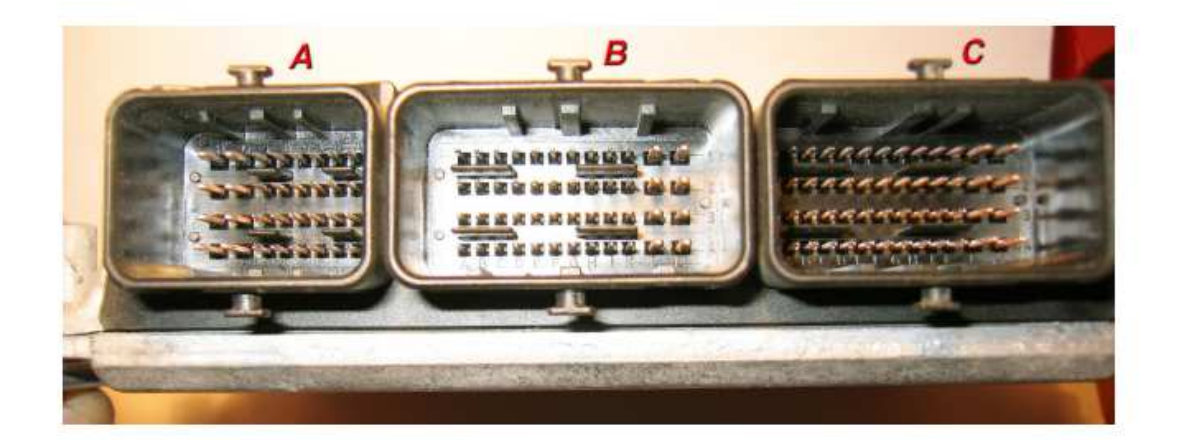

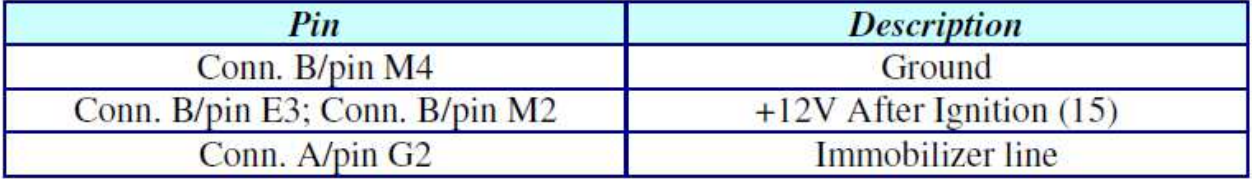

# 10. Przykładowe zdjęcia ECU

Fenix5

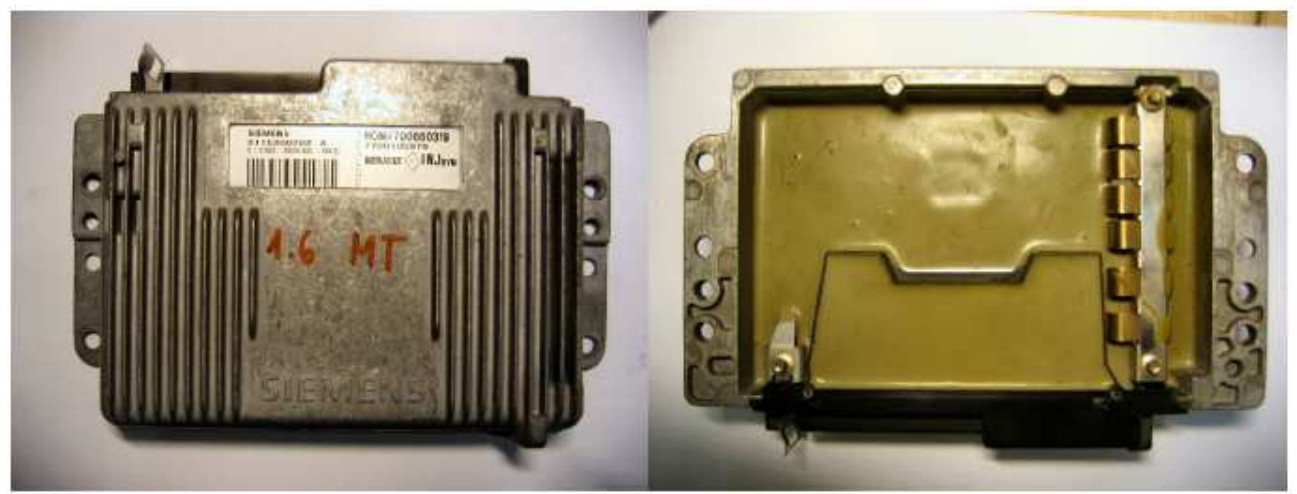

Fenix3B

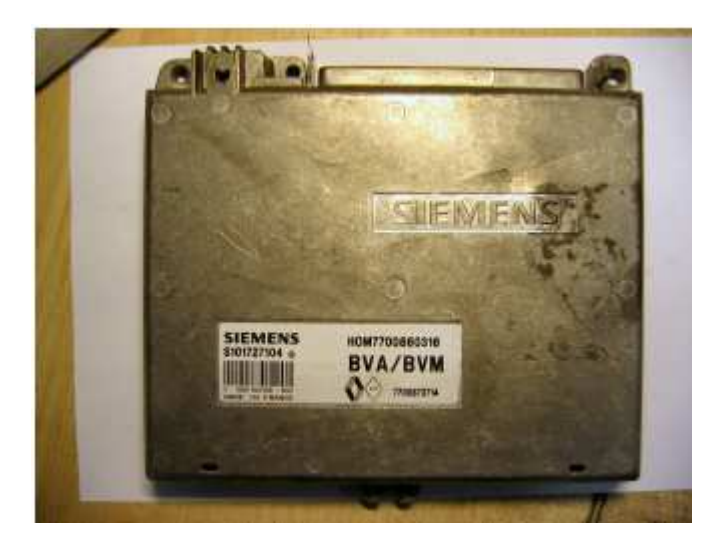

# Sirius32

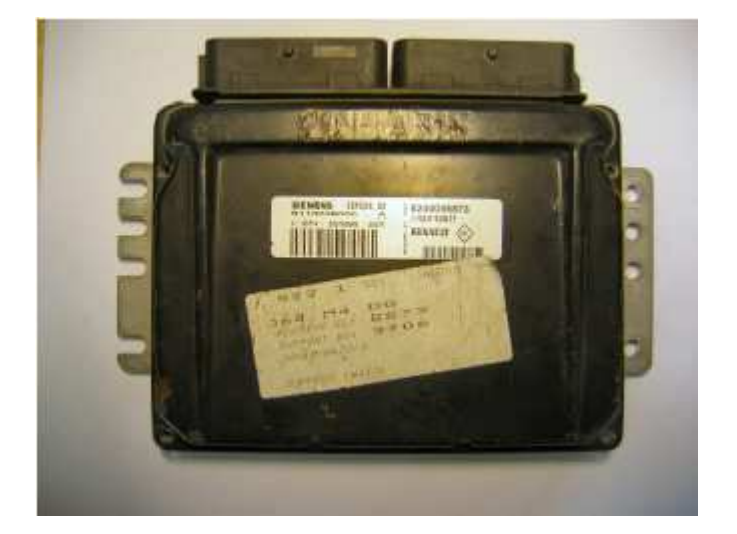

Safir2 35pin

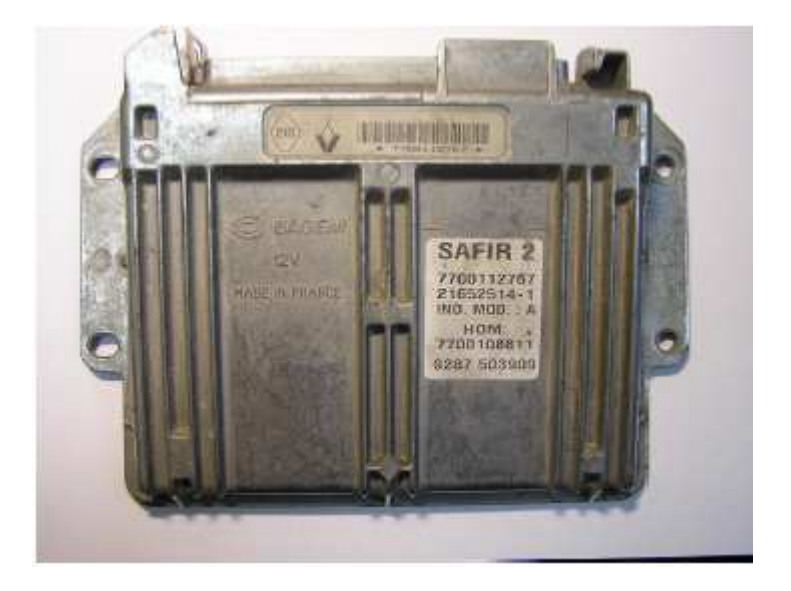

## **Bosch EDC15C3**

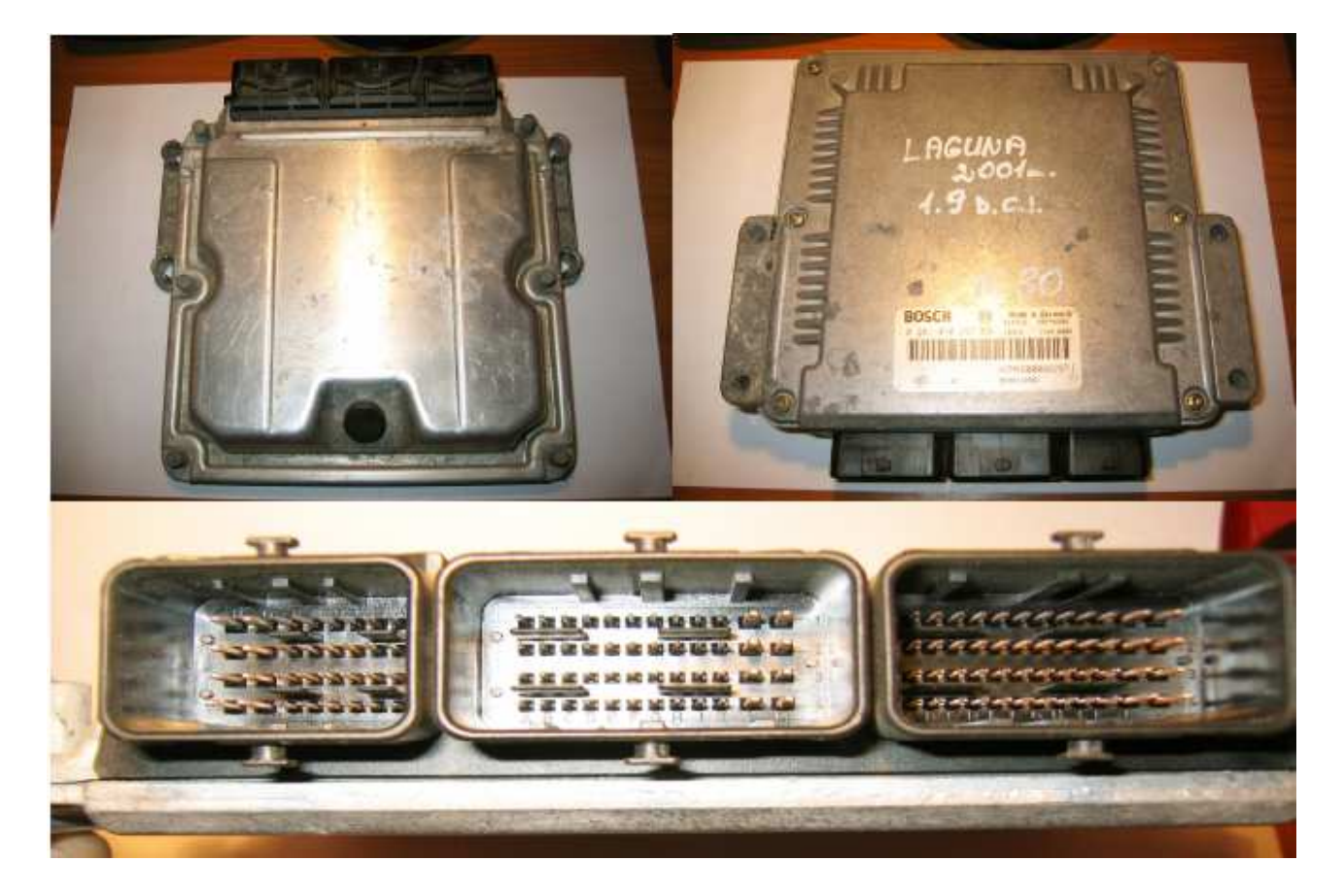

**Magneti Marelli IAW 8R30**

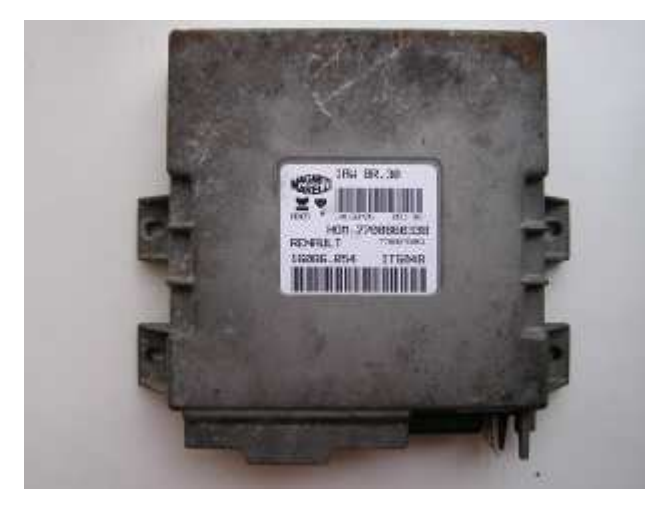

**Lucas DCU3R**

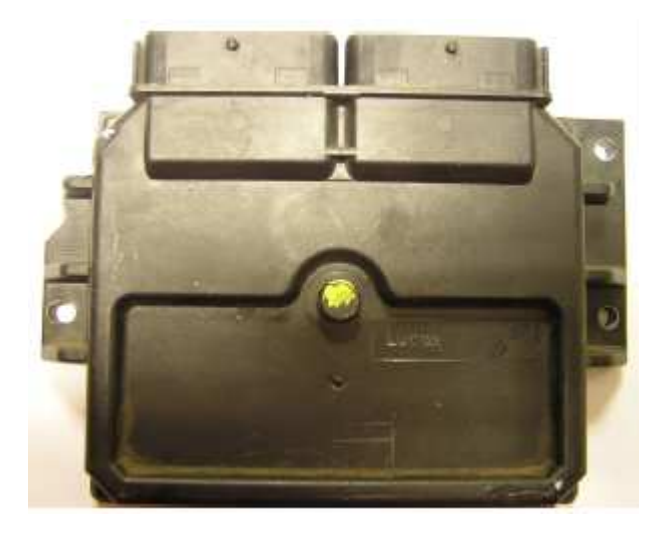

**Bosch MSA15.5**

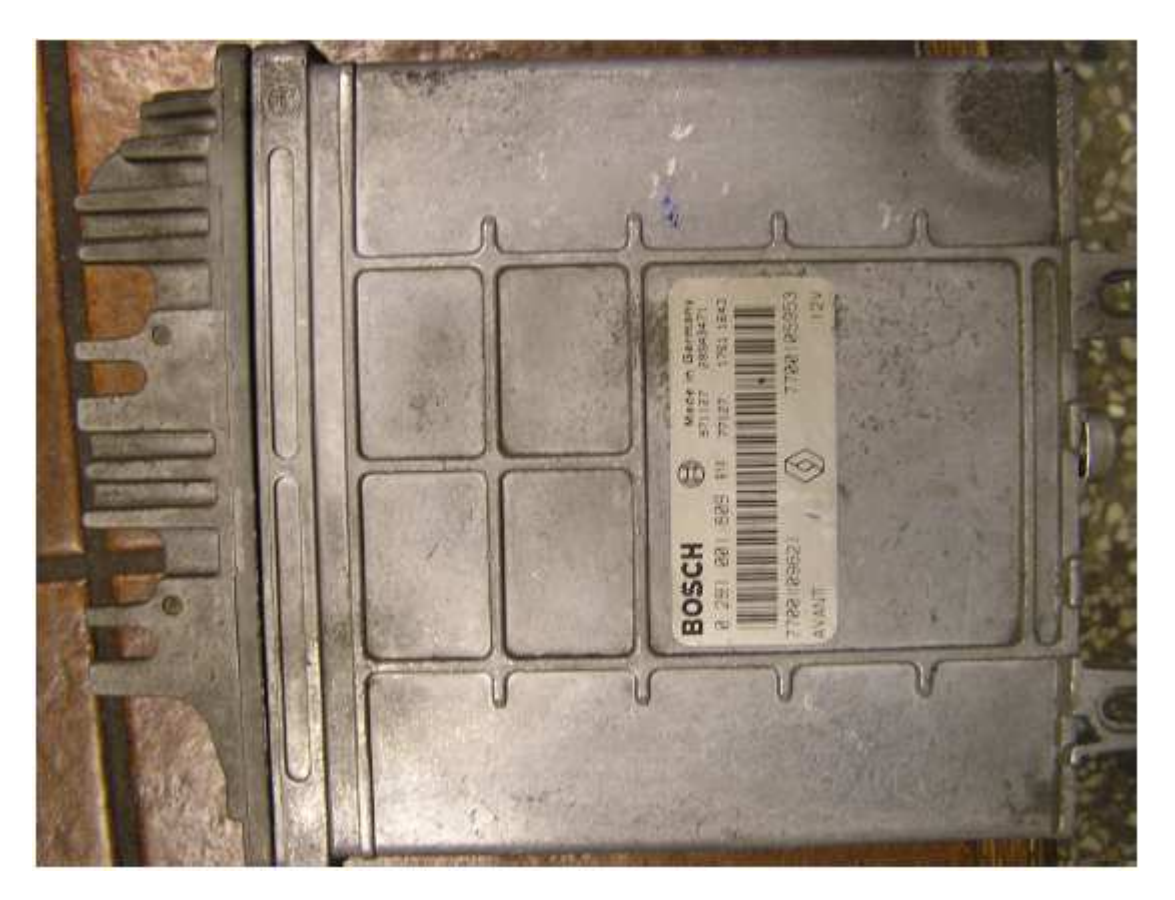